# The Internet for Beginners

#### **What is the Internet?**

The Internet is a global system that allows computers to talk to one another. The idea of the Internet started in the 1960s when the United States government began researching a way to communicate using computers. In the 1980s, improvements in technology and better funding led to the start of the Internet that we use today. It was mostly used by scientists and academics until it was commercialized in the 1990s.

Websites aren't the only thing on the internet. You can also game, chat, and transfer files. All of these websites and places to game and chat live on computers called servers. These have web addresses, or IPs, which are a string of numbers. They typically have domain names too, which make it easier for us to remember them (like google.com or yahoo.com).

You can connect to the Internet through a physical wire plugged into your device or through a wireless signal.

#### **Web browsers**

Web browsers are software that let you view webpages. Common ones are:

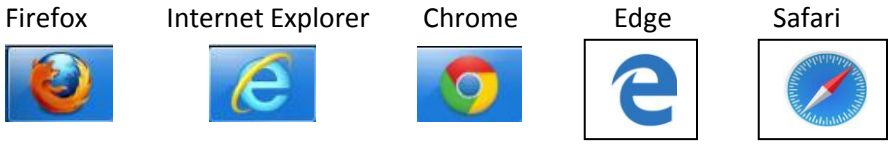

Each browser will have minor differences, but they generally have:

A back button (to go back to the previous webpage you viewed) A place to enter a URL (see below) Tabs (open windows)

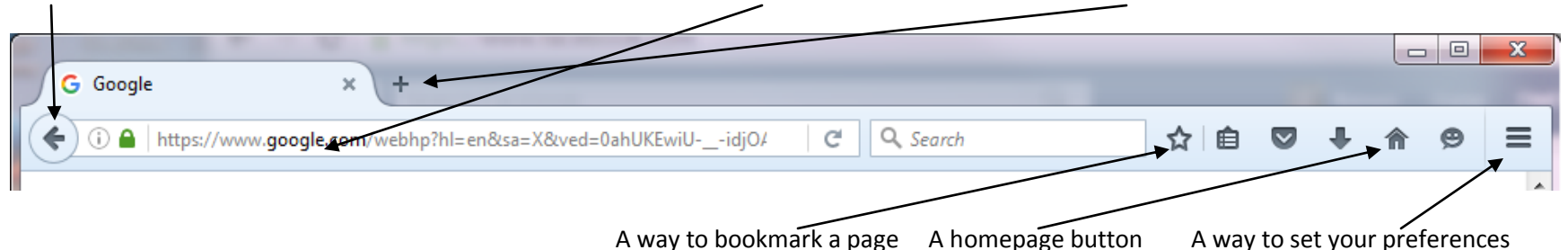

Your homepage is the first page that appears when you open your browser. Bookmarks are sometimes called favorites; these are websites you wish to visit frequently or have easy access to in the future. You can set your own preferences (sometimes called options or settings), like your homepage, your security, **text size**, and which search engine to use.

#### **Getting around**

A URL (uniform resource locator) has three parts:

## http://www.lacrosselibrary.org/computer-classes

how you want to get to a website the website's domain name a path to a particular place on the website (such as the computer classes page at the La Crosse Public Library's website)

Just think of URLs as addresses. In fact, they're often referred to as a web address.

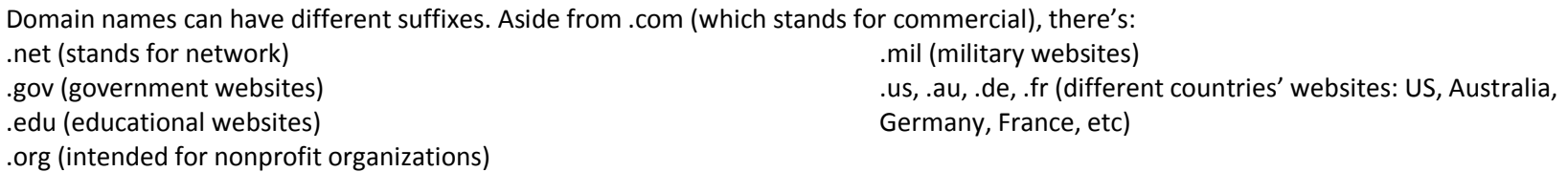

Note: everything but .edu, .gov, and .mil can be used by anyone, so a website may not represent what's implied by its suffix.

When looking at websites, you'll notice a few things: there are ads (typically along the tops and sides of pages) and there are **blue, underlined words.** These are links to other webpages or websites. When you hover your mouse over them, your cursor turns to a little hand. This indicates you can click on the link.

In your browser's URL (or address) bar, you can type in the URL for a specific webpage you would like to go to. Most address bars will let you just type in words that describe what you're searching for, and will pull up the results from a search engine, like google.com.

#### **Searching**

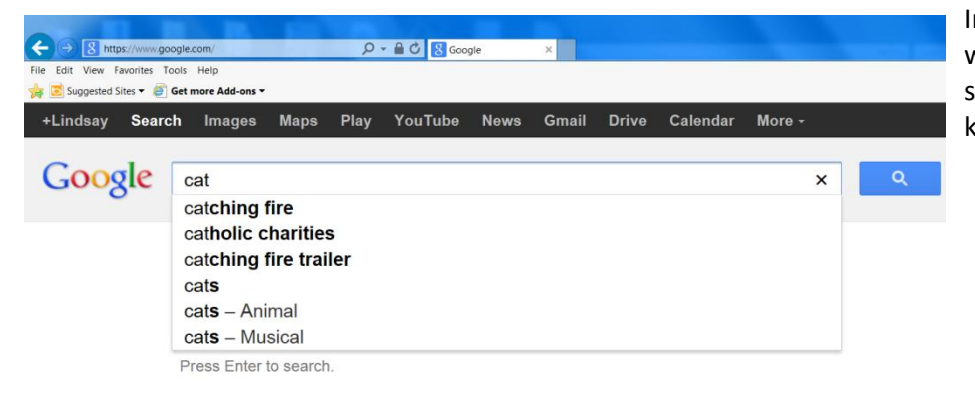

In your address bar, or at a search engine's website, type in a few words describing what you'd like to find. As you're typing, many search engines will try to guess what you're looking for. You can keep typing or choose from one of the options.

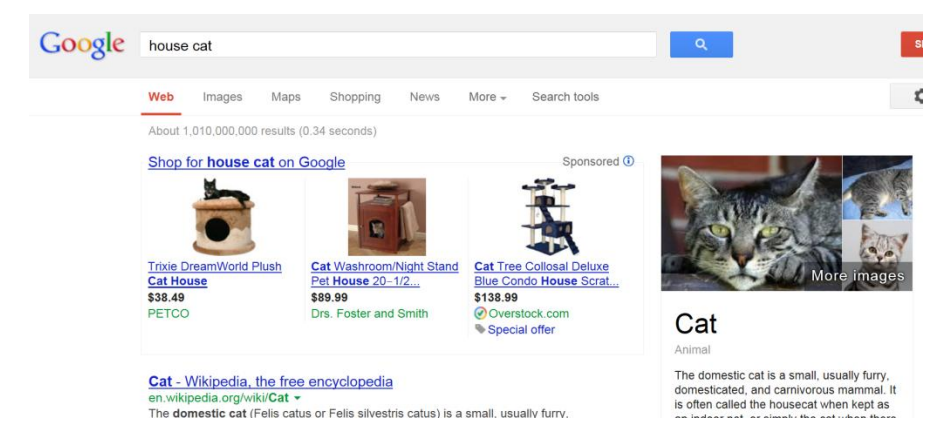

#### **Popular email websites**

aol.com gmail.com hotmail.com (also known as live.com and outlook.com) yahoo.com mailbox.com (doesn't require a cellphone)

#### **Popular entertainment websites**

hulu.com (tv and movies; free and monthly subscription versions) netflix.com (tv and movies; monthly subscription) youtube.com (user-created videos; free)

#### **Popular shopping websites**

amazon.com craigslist.org (local) ebay.com (auctions) etsy.com (handmade, vintage)

#### **Popular social media websites**

facebook.com flickr.com pinterest.com twitter.com

The search results include links to shop for related items, links to web sites, images, and more. News articles (if any are relevant) will often be at the top of the search results. Look through the results and click on links that interest you.

We are able to do keyword searching like this because search engines routinely index websites. No one wants to look through a million results, though, so search engines have complex algorithms that determine relevancy and ranking.

#### **Popular informational websites**

about.com anywho.com (look up phone numbers) espn.com imdb.com (Internet Movie Database) kbb.com (Kelly Blue Book) m-w.com (Merriam-Webster dictionary) nlm.nih.gov/medlineplus (health) snopes.com (find out if something's a hoax) weather.gov webmd.com (health) wikipedia.org (user-created encyclopedia) yelp.com (business and restaurant reviews)

#### **Popular job-hunting websites**

craigslist.org indeed.com linkedin.com monster.com

Find more great resources at our website: www.lacrosselibrary.org

#### **Internet slang**

You can find lists of internet slang online. A few are:

- IMHO: In My Humble Opinion
- LOL: Laugh Out Loud
- OMG: Oh My God
- NSFW: Not Safe For Work (content not safe for viewing at work)
- Blogs: Online journals
- Emoticons: letters and numbers used to represent emotions or facial expressions, such as :) for smiling
- Paywalls: a way to block people from accessing content unless they pay for a subscription
- Trolls: People who behave maliciously on the internet

## **Safety**

If you wouldn't share a piece of information with a stranger on the street, don't share it with a website unless you trust it! **Do not share your credit card number, bank account number, social security number, address, or passwords** unless you fully trust a website. Many people won't share their real name or birth date, either. Trust a site? Before entering in your information, check to make sure their URL says HTTP**S**://, not just HTTP://.

If you receive an email from someone you don't know, delete it. Don't open email attachments from people you don't know. Sometimes your friends' emails will get hacked, though, and everyone in their contact list will get a spam email. If it's from a friend but the subject line seems strange, don't open it. Check with your friend first.

Don't believe everything you see or read on the Internet. Confirm information using websites or other sources of information you trust.

#### **Viruses and malware**

A **virus** is malicious software that you accidentally download. If you have a virus, theoretically your computer can be made to do whatever the virus programmer wants. It is often destructive. **Malware** usually tries to trick you into entering your credit card information. You can install antivirus software to help protect your computer. There are free and for-pay versions.

## **Working with tech support**

- CRTL-ALT-DEL
- Document error messages. The exact text of an error is often crucial to tracking down the problem.
- How to "dump the cookies", i.e. clear the browsing history/cache in your browser.

Last updated 8/25/2016